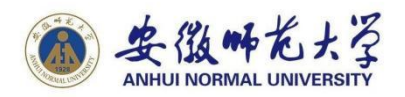

# **安徽师范大学自考学士学位申报系统 操作指南**

(V1.2 2022 年 3 月版本)

## **一、概述**

《安徽师范大学自考学士学位申报系统》用于报考本校主考专业 的自考毕业生申请学位材料的审核。自考毕业生在规定的时间内,可 登录本系统提交学士学位申请并上传相关证明材料。

**申请者需要填写的信息如下:**

- 姓名拼音(全拼小写)
- 民族
- 政治面貌
- 籍贯
- 手机号码(请核准,用于审核联系和收取快递)
- 通讯地址(请核准,用于收取快递)

#### **申请者需要提交的材料如下:**

- 本人证件照片
- 毕业证书原件照片
- 身份证正反面照片

其余信息由系统自动提供,不支持修改。

### **二、操作步骤**

1. **联网电脑**。准备一台上网电脑,操作系统应为 windows 7 及 以上版本,浏览器应为 chrome、360、火狐等的最新版本。

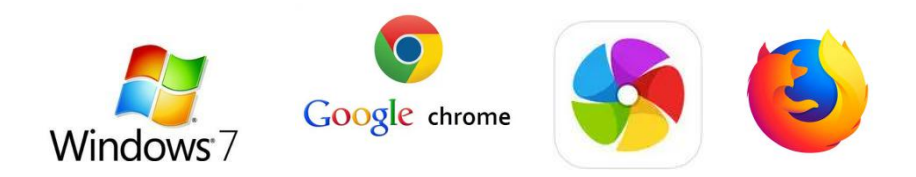

**2.打开网址**。在浏览器地址栏输入网址如下:

[http://210.45.192.96:8080/zkxwsb/Login.html](http://210.45.192.96:8080/zksjkh/Login.html),显示登录页面。

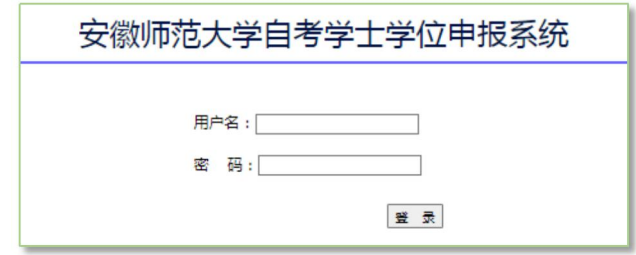

图 1 系统登录页面

3. **登录系统**。在登录首页输入用户名、密码。用户名为自考毕业 证书号,初始密码为身份证号(英文字母大写),点击【登录】按钮 进入系统。页面顶部【报名流程进度条】显示当前申请状态。

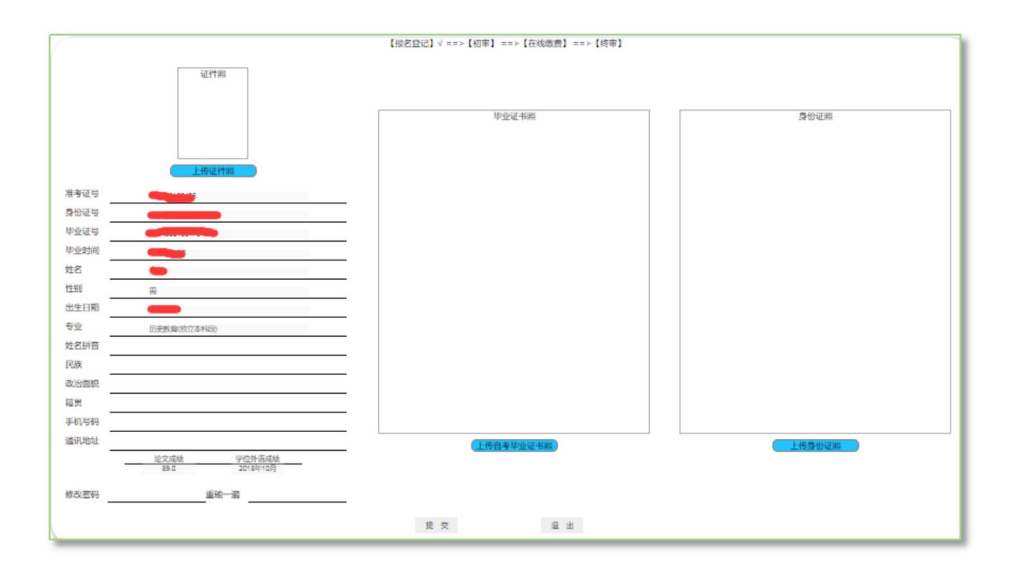

图 2 系统主页面

4. **修改密码**。如果需要修改原有登录密码, 请在"修改密码"和 "重输一遍"栏内输入修改后的密码,修改后再重新登录系统。

修改密码 123456 重输一遍 123456

图 3 修改密码

**提示:记住新密码,以备下次登录使用。**

5. **填写信息**。进入系统后,系统显示本人信息(灰底色),此类 信息不能填写和修改,只需如实填写缺少信息(白底色)即可。

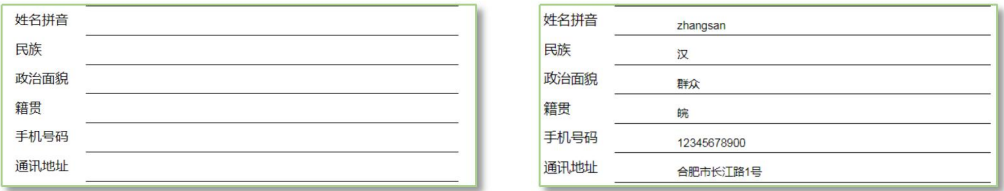

图 4 填写信息

6. **上传材料**。在页面指定位置依次上传本人证件照片、身份证正 反面原件照片、毕业证书原件照片。图片文件大小限制不超过 5MB。

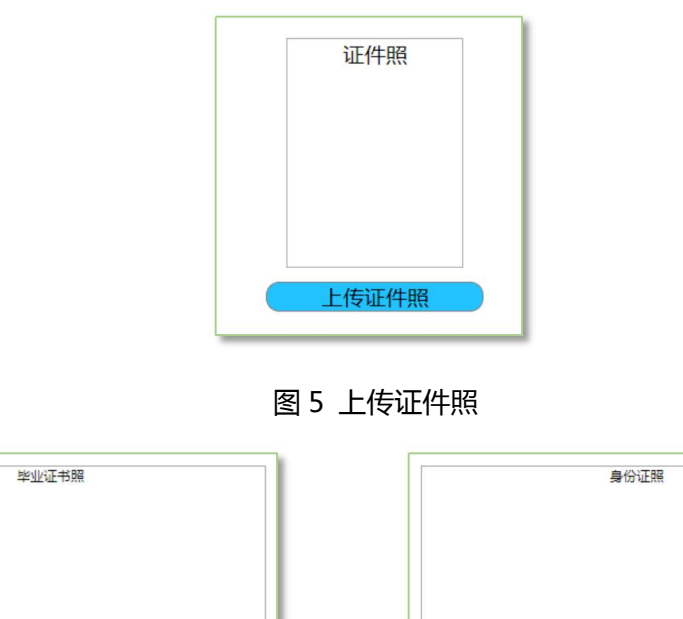

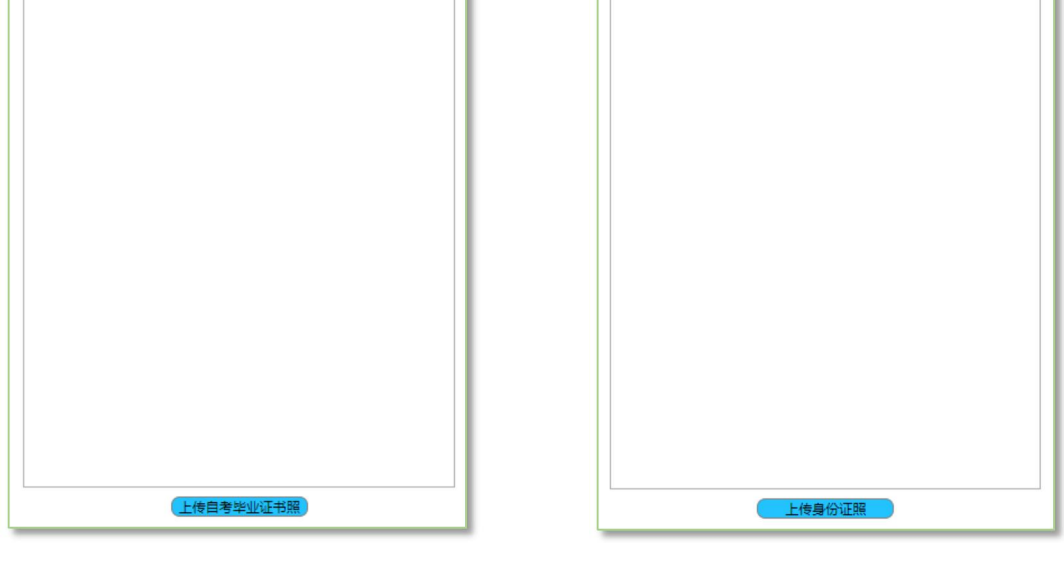

图 6 上传自考毕业证书照 图 7 上传身份证照

依次点击上传按钮,在弹窗中选择对应图片,点击【打开】上传图片, 上传图片将在页面中显示。

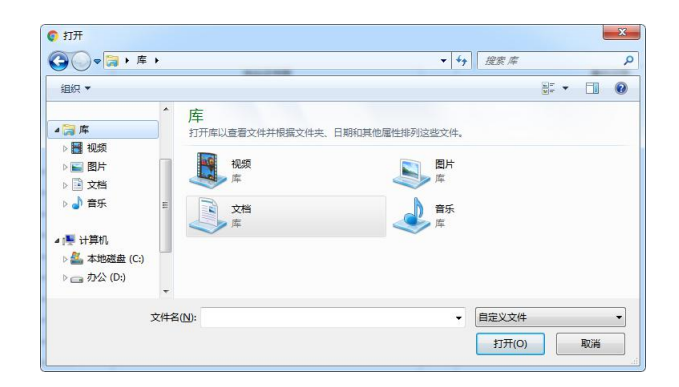

图 8 选择图片上传

**注意:以上图片请提前准备好,格式规范,画质清晰。**

7. **提交申请**。信息填写完整确认无误后,请点击【提交】按钮。

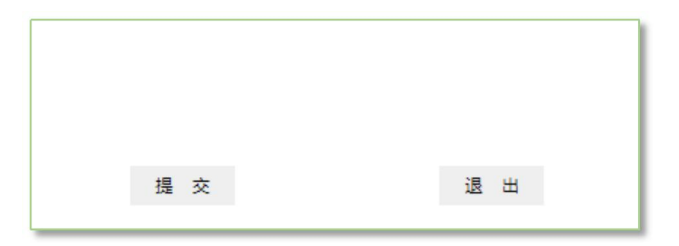

图 9 提交申请

(1)**自动初审**。如果出现提示框"报名数据提交成功并且初审 通过!接下来请在线支付评审费。"则说明系统自动初审通过,可以 点击【确定】按钮进入评审费支付页面。

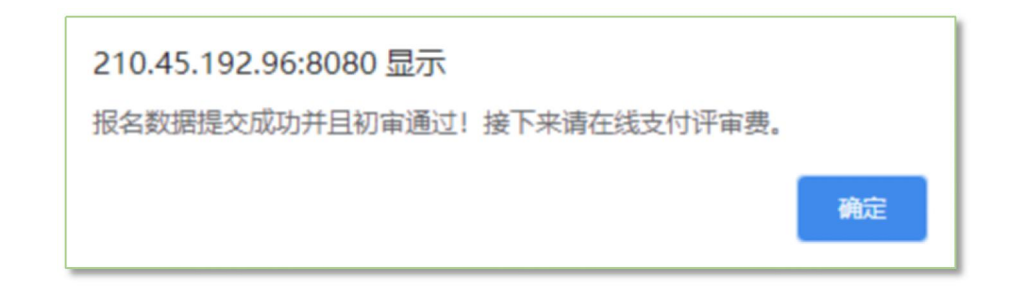

图 10 初审通过提示框

 $-5-$ 

(2)**人工初审**。如果出现提示框"报名数据提交成功!接下来 请耐心等待人工初审结果。"请耐心等待人工初审过程(5 个工作日, 未通过初审之前请保持联系方式畅通)。人工初审通过后再次登录系 统,如果初审通过,则会出现提示框"初审通过!接下来请在线支付 评审费。",点击【确定】按钮进入评审费支付页面。

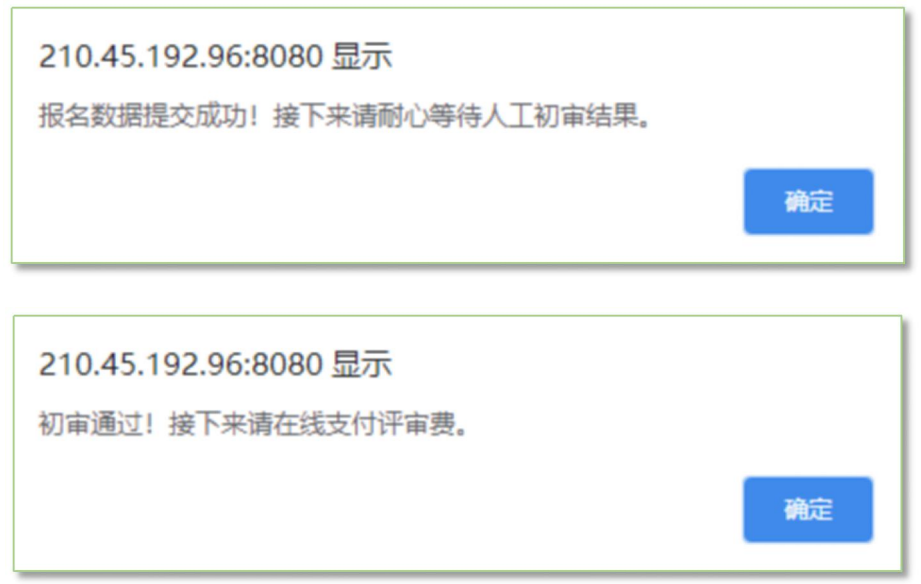

#### 图 11 人工初审提示框

8.**重新提交**。如发现填写信息或上传材料不合适,可自行修改信 息后重新提交。

9.**缴纳评审费**。请仔细核对金额是否正确,确认无误后点击页面 中【支付宝微信】图标,然后点击下方【立即支付】按钮,出现支付 宝微信二维码,使用手机支付宝、微信 APP 扫码支付即可。支付成

## 功后,页面顶部报名流程进度条【在线缴费】项会显示"√",接下 来请耐心等待终审结果。

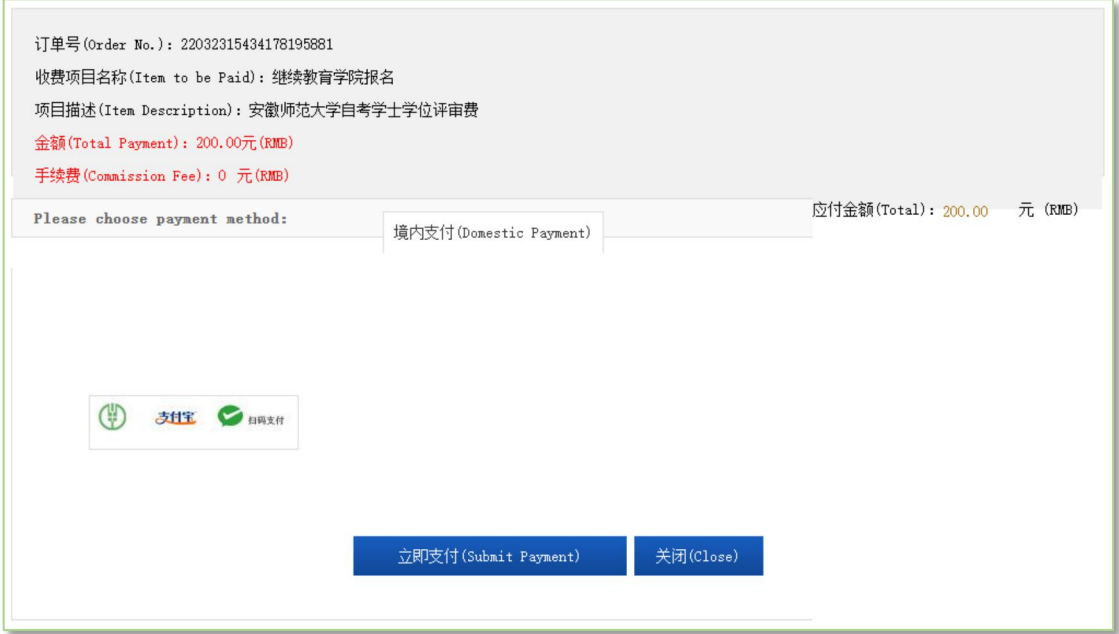

图 12 缴费页面

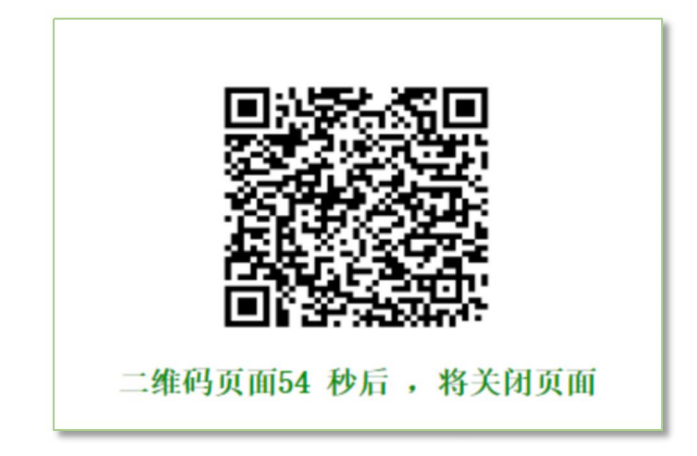

图 13 扫描二维码支付

8.**查询结果**。登录系统,查看页面顶部报名流程进度条,获知终审结 果。

安徽师范大学自考学士学位申报系统

【报名登记】√ ==> 【初审】 ==> 【在线缴费】 ==> 【终审】

图 14 报名流程进度条

#### **三、图片要求**

#### **(一)证件照片要求**

1.**人物姿态与表情**:坐姿端正,表情自然,双眼自然睁开并平视, 耳朵对称,左右肩膀平衡,嘴唇自然闭合,不露齿。

2.**眼镜**:常戴眼镜者应佩戴眼镜,但不得戴有色(含隐形)眼镜, 镜框不得遮挡眼睛,眼镜不能有反光。

3.**佩饰及遮挡物**:不得使用头部覆盖物(宗教、医疗和文化需要 时,不得遮挡脸部或造成阴影)。不得佩戴耳环、项链等饰品。头发 不得遮挡眉毛、眼睛和耳朵。不宜化妆。

4.**衣着**:应与蓝色背景色区分明显。避免复杂图案、条纹。建议 穿白色有领衬衫。

5.**头部**:占画面比例合适(头部高度约占画面 1/2),不能出现 头部明显倾斜、闭眼、面部曝光过度、嘴唇未自然闭合等情况,或者 背景色不符合标准、人像明显不居中、脸过大或过小、眼睛过低过高 等情况。

6.应为近三个月内拍摄的标准证件照片。图像真实表达本人相貌, 非生活照、手机自拍照、美化美颜照,不能修图或 P 图,不得翻拍身 份证人像照片(因有底纹反光)。

7.数字文件为拍摄原文件,除裁剪外不得有任何处理,图像文件 规格为宽 480 像素×高 640 像素,分辨率 300dpi,JPG 格式。图像 命名为身份证号,不能添加学号、姓名、空格等其他字符。

## **(二)身份证照片要求**

1.应上传身份证原件照片,正、反面分别拍照后再合并为一个图 片文件上传。不得上传身份证复印件照片。

2.身份证过期,应上传临时身份证原件照片,或上传户口本本人 信息页原件照片。

3.数字文件为拍摄原文件, 分辨率 300dpi, JPG 格式, 大小在 5MB 内。

### **(三)毕业证书照片要求**

1.应上传毕业证书原件照片,不得上传复印件照片。

2.不得上传电子注册备案或其他类似照片。

3.数字文件分辨率 300dpi,JPG 格式,大小在 5MB 内。

## **四、其他注意事项**

1.考生填写的信息务必真实、准确。

2.考生在登录系统前应提前按要求规格准备图片。 3.审核通过后请及时缴费,以免影响后续流程。

## **五、联系方式**

- 单位:安徽师范大学继续教育学院
- 电话:0553-3869271,3937015
- 地址:安徽芜湖安徽师范大学赭山校区物理楼 4 楼